## **Créer un compte « Ma classe à la maison ». Fiche Élève.**

• Rendez-vous sur : <https://www.cned.fr/maclassealamaison/>

• Choisissez votre niveau : École - Collège – Lycée.

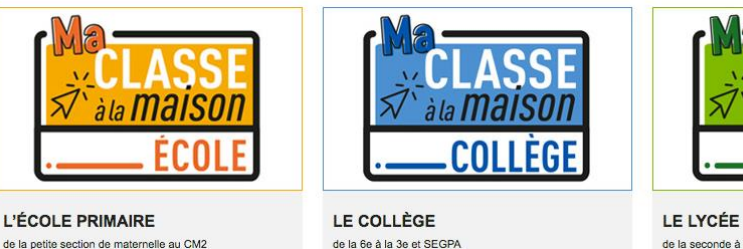

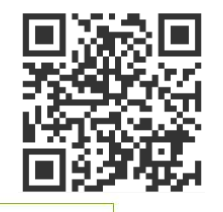

nde à la terminale

• Puis : Première visite sur ce site ? « Créer un compte »

## Première visite sur ce site?

Pour un accès complet à ce site, veuillez créer un compte utilisateur.

Créer un compte

• Remplissez le formulaire.

## ATTENTION : Sélectionnez bien le **profil utilisateur Élève**

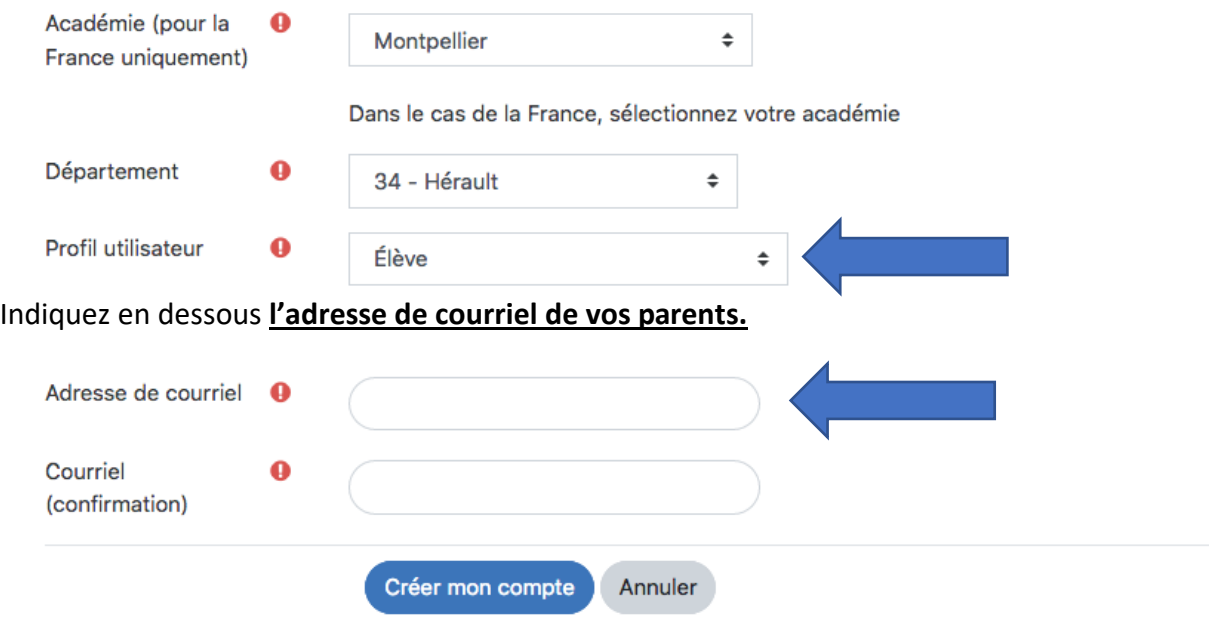

- Cliquez sur « Créer mon compte ».
- Un **courriel de vérification d'adresse** vous sera envoyé. Il faudra cliquer sur le lien qu'il contient.

Pour vous connecter à la classe virtuelle de votre professeur, il suffira de suivre le lien qu'il vous communiquera.

Vous serez alors en salle d'attente et c'est votre professeur qui vous fera entrer dans sa classe.

Si jamais vous avez un problème de connexion, fermez la fenêtre et recliquez sur le lien du professeur.

## **ASTUCES !**

Pour créer un mot de passe solide :

- Pensez à une phrase facile à retenir.
- Prenez la lettre de chaque mot.
- Gardez des majuscules pour la première lettre et les noms propres.
- Conservez les chiffres et la ponctuation.

Exemple : « **M**on **f**rère **s**'**a**ppelle **D**enis **e**t **i**l **a 12 a**ns **!** » devient le mot de passe suivant : «MfsaDeia12a ! »

Dans la mesure du possible, il est préférable de se connecter à sa box avec un câble RJ45. Si ce n'est pas possible, il vaut mieux être à proximité de la box pour avoir une meilleure connexion Wifi.

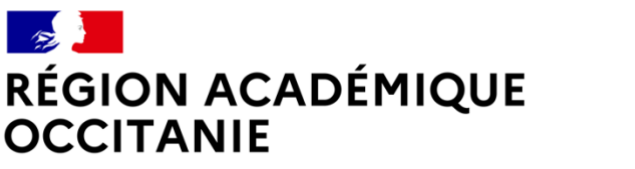

| Direction de région académique<br>| du numérique pour l'éducation

Liberté Égalité Fraternité